Getting your Business
Online with Google my
Business & Google Maps

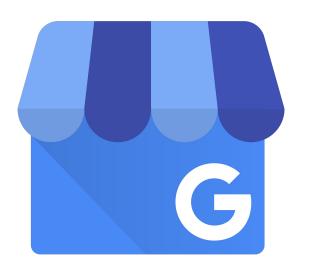

#### Contents

**Respond:** How can Google My Business help right now? A guide on what you can do now as a travel business owner

Prepare: What can you do now to prepare for rebound? Invest your time wisely and digitize your travel business

Rebound: Life post circuit breaker - how to rebound?

Guidelines on what you can do to rebound with Google My Business

# Respond How can Google My Business help right now?

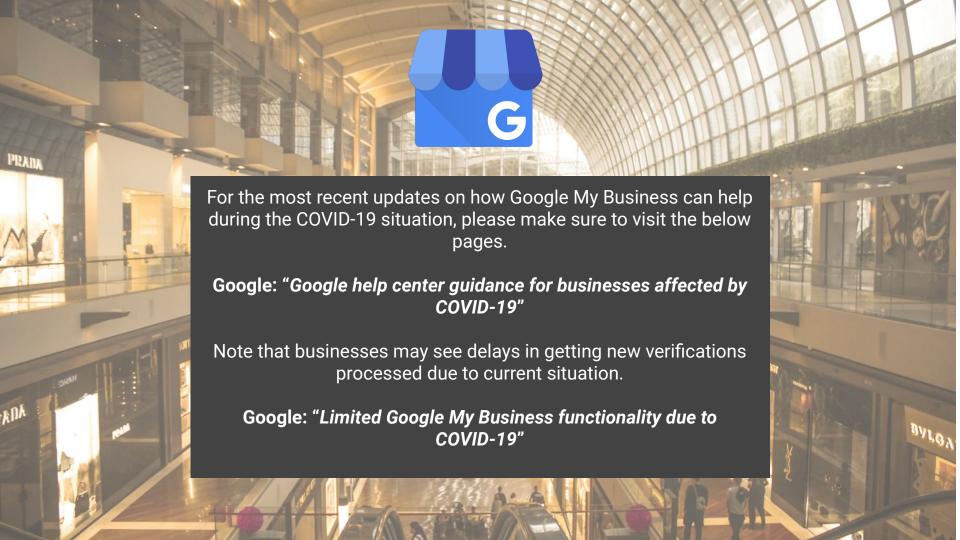

#### Stay up to date on GMB

For the latest updates and GMB features in your area, check the COVID-19 dashboard card on your account page.

From here, you can learn more about the features we've just covered.

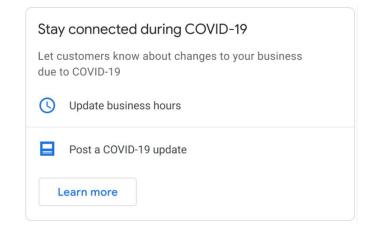

Dashboard Card

#### Is your business visible on Google Maps & Google Search?

\$847

\$848

\$764

\$849

Google My Business lets you engage with customers in the moments that matter with a Business Profile that shows who you are, what you do, and what you have to offer on Google Maps and Google Search on phone, desktop, laptop & tablet.

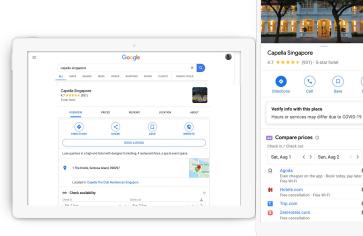

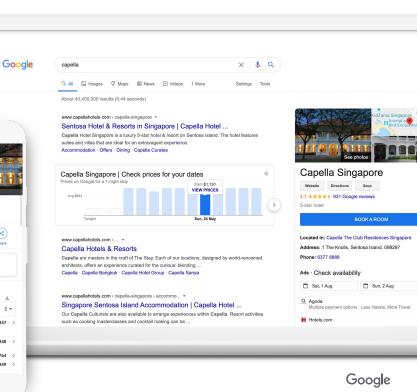

#### If not: Create a Business Profile with Google My Business

#### STEP 1: SIGN INTO YOUR GOOGLE ACCOUNT

Sign into the Google Account you use for your business.

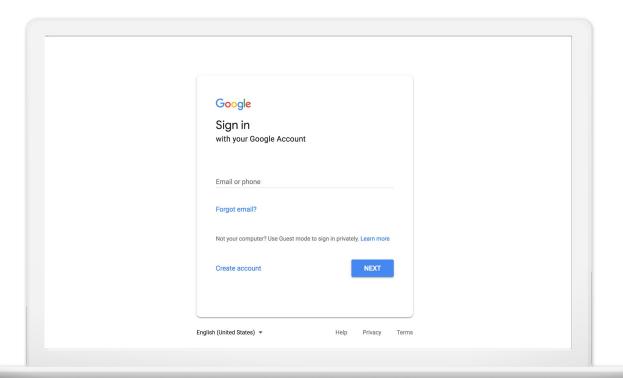

#### Step 2: Download Google My Business

Go to your Google Play or App Store, search for Google My Business

Install the application

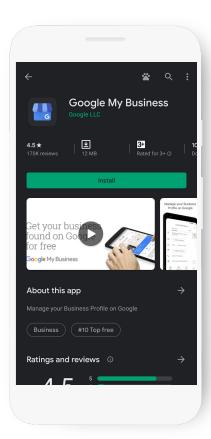

#### Step 3: Create your business profile with the app

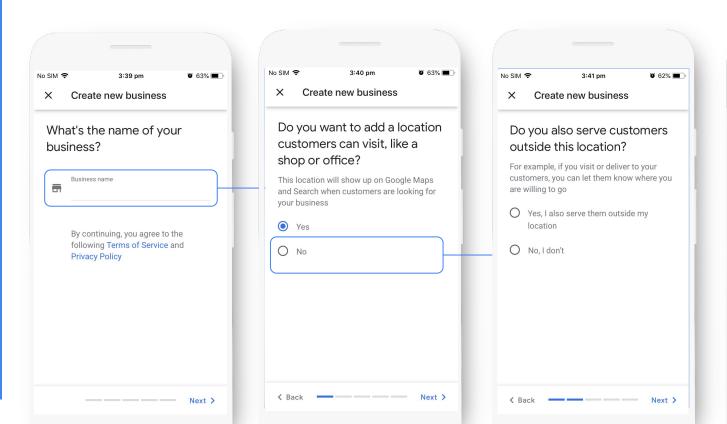

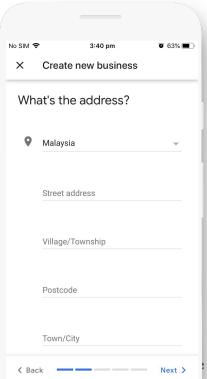

#### Step 3: Create your business profile with the app

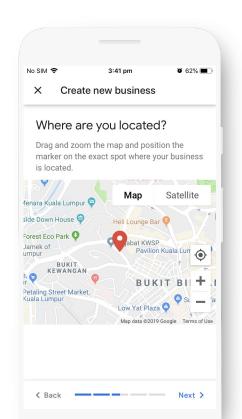

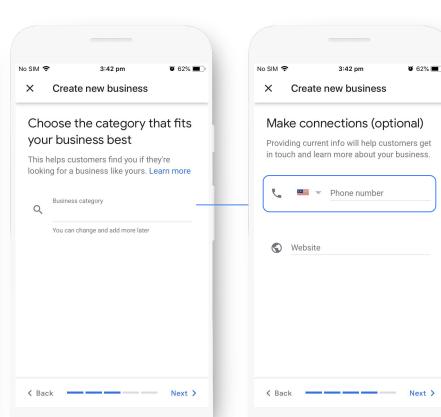

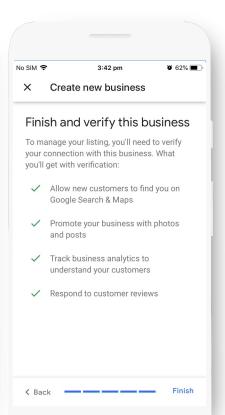

#### Step 4: Your verification is on the way

Most postcards or other verification methods arrive or can be completed in about 5 days. When it arrives, sign in and click the Verify now button. Enter the verification code.

Click Submit.

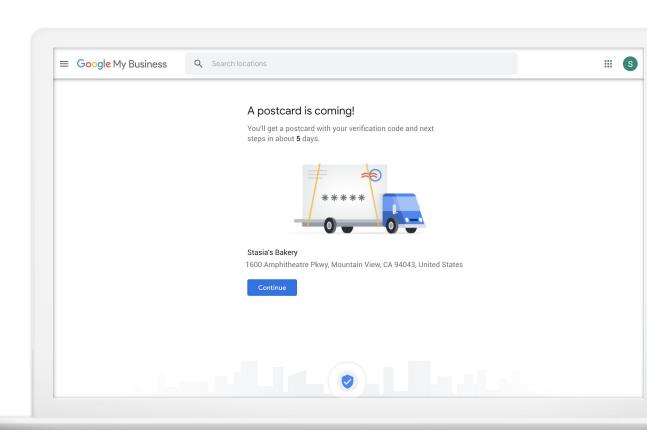

Great! Now that you have a listing, what are some COVID-19 specific actions you could take?

#### #1 Update your business hours

54% of the people are looking for business opening hours in Google Maps.

If your business hours change, update the times that you're open or closed. Your operating hours will show when customers visit your profile.

If you have an on-property restaurant in your hotel, consider offering online food ordering for take-out or delivery with The Ordering.app.

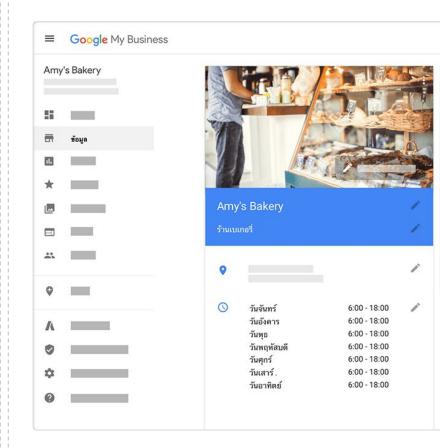

#### #2 Communicate temporary closures

You can now mark your business "Temporarily closed" on Google. Google also relies on authoritative data sources, where available, to mark certain types of places as "Temporarily Closed" on Google Search and Google Maps.

**Important**: If your business is still operating but at a diminished capacity, do not mark your business "Temporarily closed."

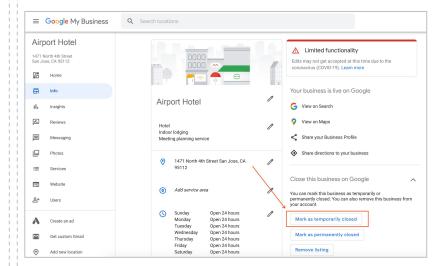

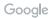

#### #3 Manage your amenities

Provide the most accurate information on **amenities and other attributes** to your customers. The updates will show on your Business Profile on Google Search and Maps.

**TIP**: Let customers know that you offer special rooms for COVID-19 responders by selecting the attribute in your business profile.

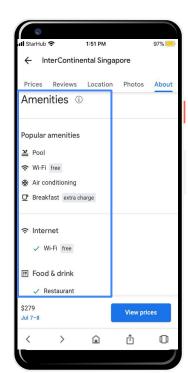

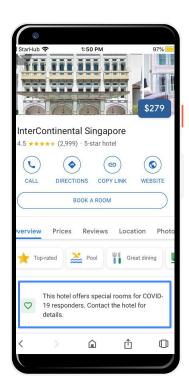

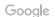

#### #4 Create a (COVID-19) Post

**Share more detailed and timely updates** about what's going on with your business through Posts.

For example:

- Add information about closures or reduced hours
- Suggest the purchase of gift cards to support your business
- Inform your customers about increased hygienical standards
- Communicate takeaway food / curbside pickup options

You can continue to use Posts to directly communicate with your customers on a regular basis as your business changes.

**Tip:** To make sure COVID-19 content is more noticeable to your customers, use the new COVID-19 post type on Google My Business.

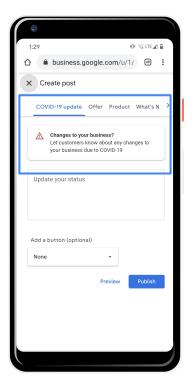

GMB Create a Post

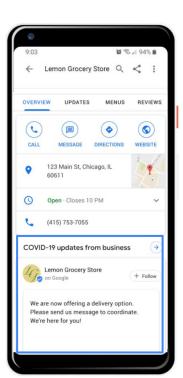

Local Search

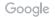

#### #5 Surface what matters

Proactively communicate with travelers through a **resources section on your website or a Google Form** to field questions on cancellations, refund policies, etc.

**Highlight flexible booking options** in your hotel ads,bring attention to your cancelation, refundability or rebooking policies in your callouts.Review Hotel Ads best practices.

Brew travel interest with a **free YouTube channel**. Consider sharing local recipes, wellness tips or virtual city tours.

See emerging topics and top questions asked by geography with **Google Trends**.

Learn how other thought leaders are coping with similar business challenges on **Think With Google**.

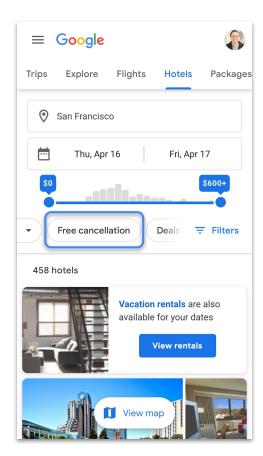

#### #6 Show discounts to users

If your (hotel's) restaurant is open for takeout or delivery and you offer discounts to consumers, surface this information in your Google My Business profile.

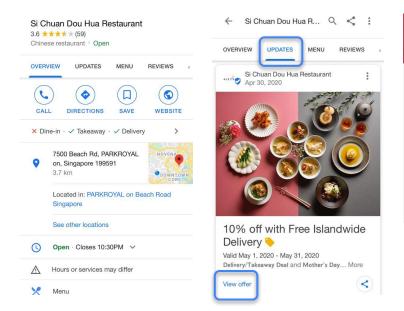

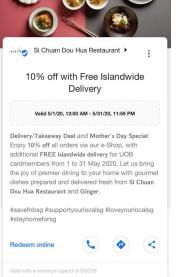

## Prepare What can you do to prepare for rebound?

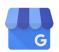

#### First, Add Managers to help monitor your account

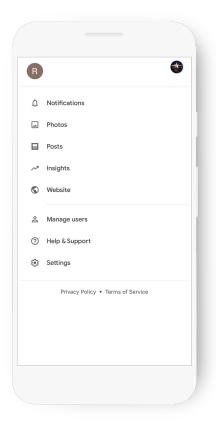

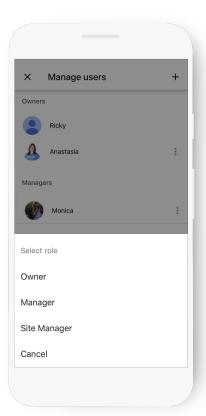

#### Add your business information

Address

Opening hours

Phone number

Description

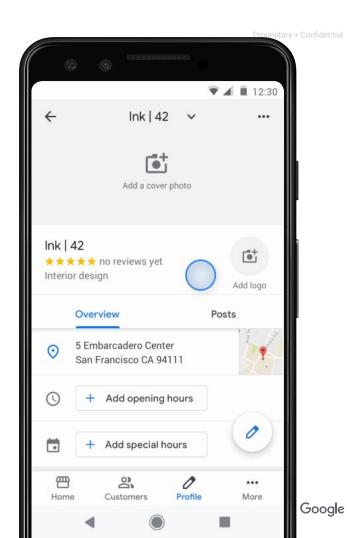

#### Add Business photos

90% of customers more likely to visit a business that has photos on a search results page.<sup>1</sup>

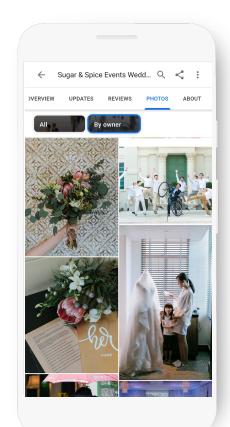

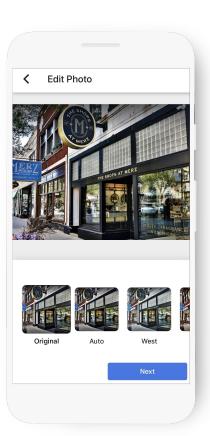

#### Add Logo and a Cover photo

Bring your brand identity to your Business profile with your logo and cover photo

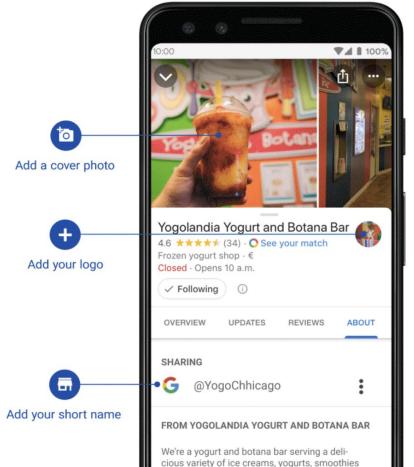

Google

#### Create a Mobile friendly website in a few minutes

Click website to get started.

Select Themes to change the site design.

Publish website.

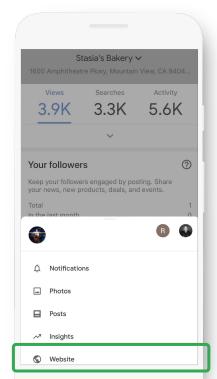

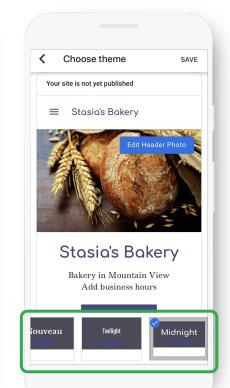

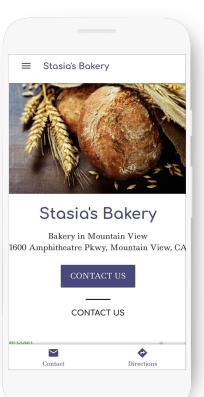

### Add Attributes to help customers know your business

29% of customers are more likely to consider purchasing from businesses with a more detailed profile

e.g. free wifi, outdoor seatings...

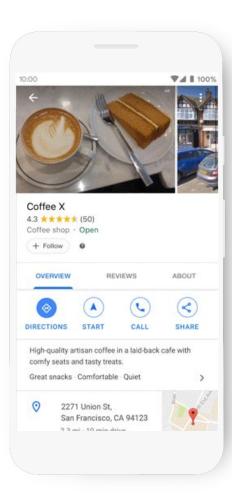

#### Create Posts to Communicate Updates

Share Updates directly on your Business profile

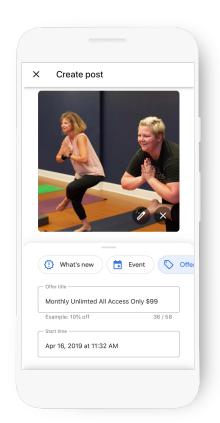

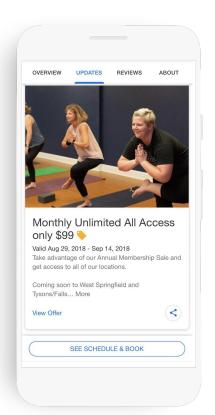

#### **Updates Examples**

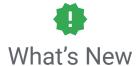

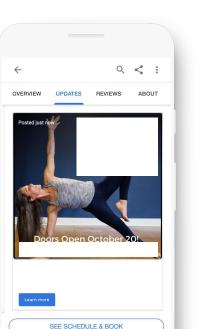

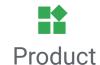

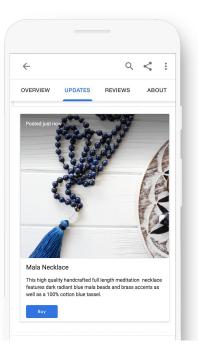

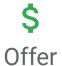

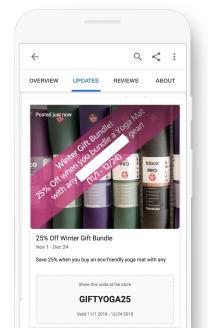

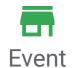

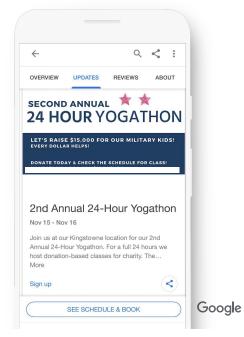

#### Read & Respond to Reviews

Be notified when customers write reviews about your business.

Build brand loyalty by responding.

Reply with your point-of-view, solutions, answers, or thanks.

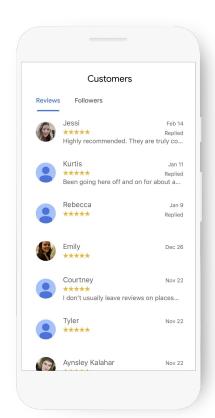

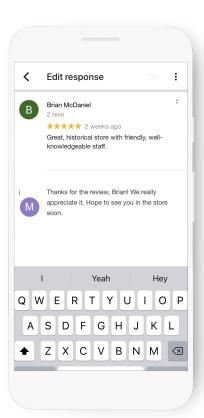

#### Best Practices for Negative reviews

Don't panic when receiving a negative review

Evaluate the situation by looking into what they purchased and their interaction with you or your employees

Respond to negative reviews quickly to calm the customers and assure future customers that the same issue won't happen to them

Rectify the situation as soon as possible

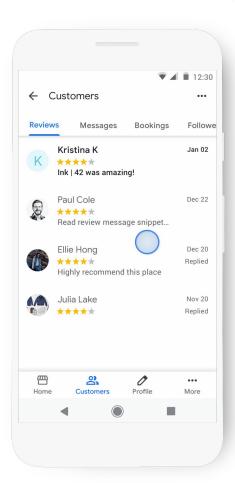

#### How to get more Reviews?

Share the "short link" to help ■ Google My Business Q Search locations customers write reviews. Stasia's Bakery 1600 Amphitheatre Parkway Mountain View, CA 94043 Complete your recommended tasks to reach your goals on Google Posts g.page/[shortname]/review 品 Insights PERFORMANCE Get custom email you@yourbusiness Searches Activity Give everyone on your team a professional Gmail address with G Suite. Learn more 1.27K 1.39K 1.49K Get started Search views 818 (+3%) Maps views 669 (+59%) Your latest post Performance over the past 28 days Stasia's Bakery Give her a gift she'll LOVE.... Get more reviews **Happy Customer** Share your Business Profile and get new reviews from customers 4 days ago 🔓 0 clicks Share review form 3 views Share details of your own experience at this place Create post LATEST CUSTOMER PHOTOS œ; Website

#### Encourage satisfied customers to share

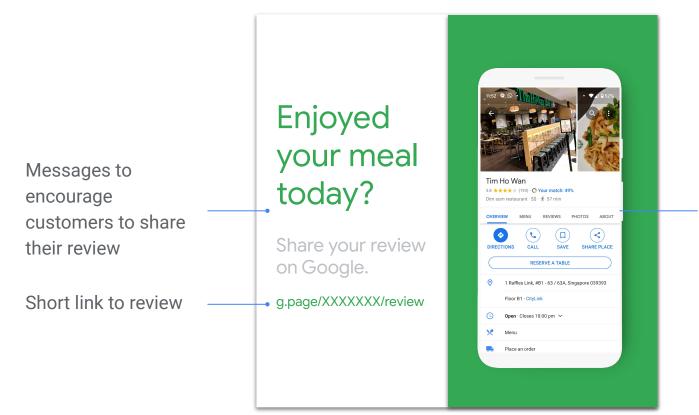

Screenshot of your Business Profile

Use Messaging to communicate with customers

Set up messaging in the Google My Business app.

Customers can send messages that appear in the app.

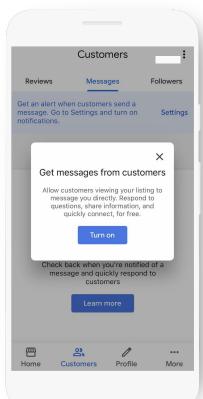

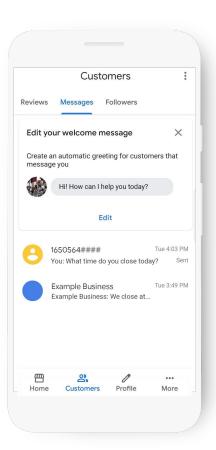

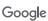

#### Make it easy to schedule an appointment

Book an appointment in under a minute, directly through the profile.

Available for Dining, Activities, Beauty, Fitness

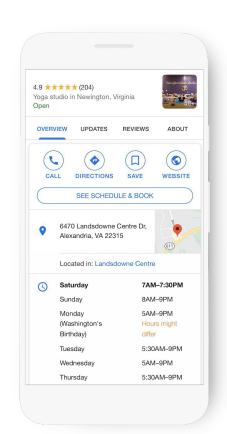

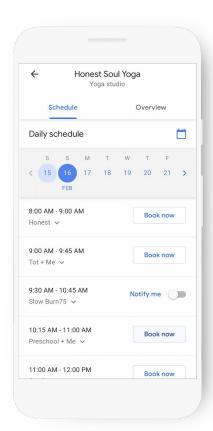

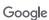

#### You can get booking request with Messaging

No 3rd party booking?

Get Bookings requests with Messaging

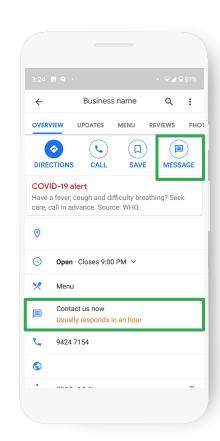

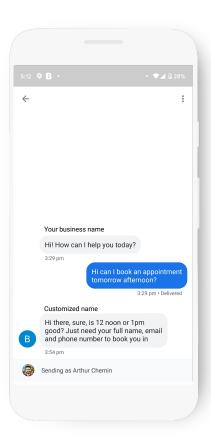

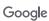

#### Create Welcome Offer for your Followers

Users can follow your business

When they do, they can get your exclusive Welcome Offer

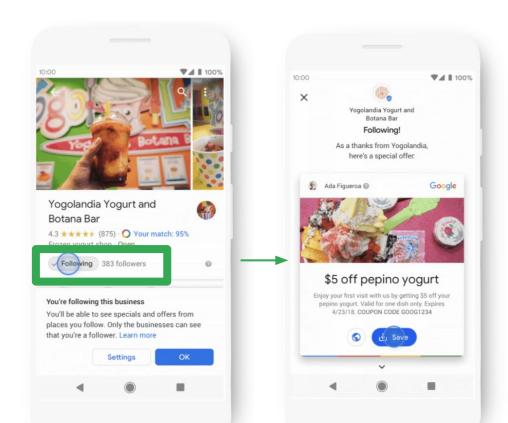

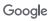

#### See what is working with Insights

How do searchers find you?

How do they interact with the profile?

Do they call, request directions, visit your

website?

Where do customers come from?

What days have the most activity?

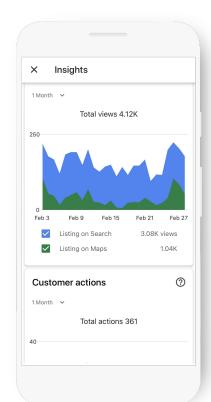

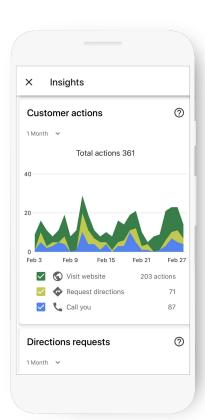

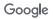

### Rebound How to rebound post circuit breaker?

#### Update your new opening hours

#### Make sure your opening hours are updated

Avoid customer frustration with a closed door or thinking you are closed when your store is not

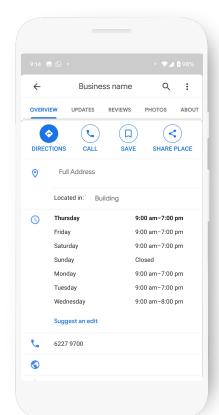

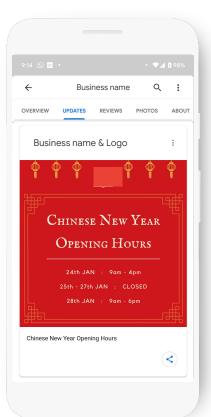

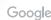

#### Post an update about your "re" opening

Let your customers know that you are open for business with an Update

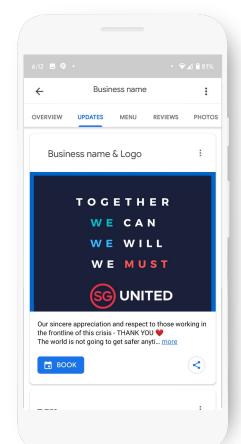

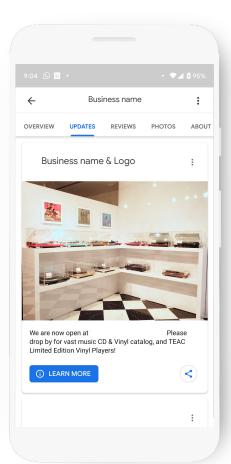

#### Create a socially responsible Event

Create an Event Post
to increase momentum
with a timely event
to responsibly drive
footfall

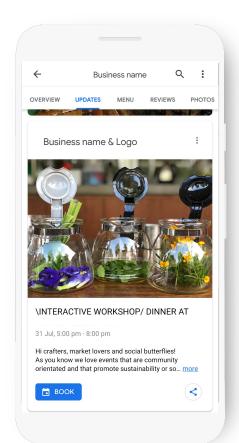

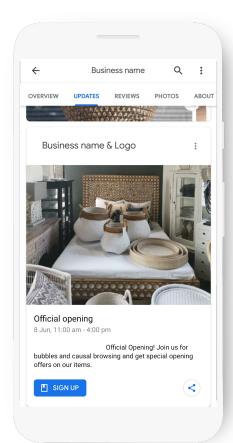

#### Increase interest with an Offer

Create an Offer to push your latest deals

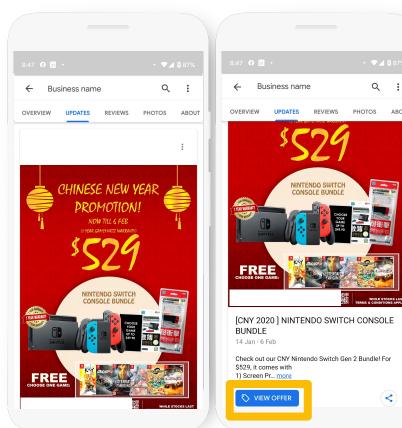

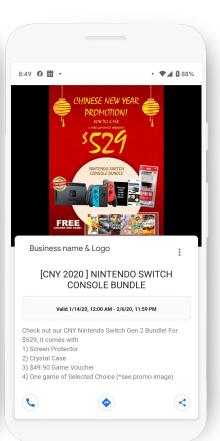

<

#### Look at Insights to fuel your decisions

Do I see more foot traffic?

When is peak time/day?

How do they interact with the profile?

Do they call, request directions, visit your website?

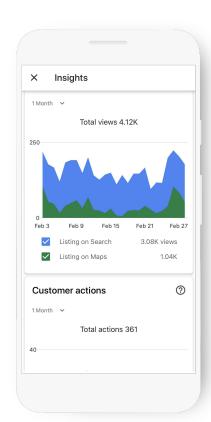

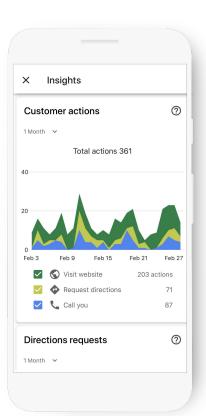

#### Wrap up

1. Respond to situation

2. Prepare for rebound

3. Act on rebound

#### Important Resources

Google My Business google.com/business

Surface what matters to Hotel Guests support.google.com/google-ads/answer/9818877

Update your Temporary closure support.google.com/business/answer/9790266

What are Hotel Ads ads.google.com/hotels

Update your Amenities & Attributes support.google.com/business/answer/6215588?

Create a Welcome Offer support.google.com/business/answer/9254973?hl=en

The Ordering App the.ordering.app

Google Forms support.google.com/docs/answer/2839588

Youtube Playbook services.google.com/fh/files/misc/youtube\_smallbusiness\_playbook.pdf

Think with Google thinkwithgoogle.com

Grow with Google grow.google/intl/ALL\_sg/#local-businesses

Google Primer download mobile app for quick, easy-to-understand lessons

Google

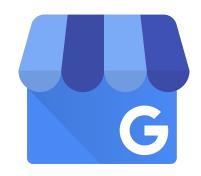

Thank you!